ASUS CD-ROM Speed Setting Utility Crack Serial Number Full Torrent

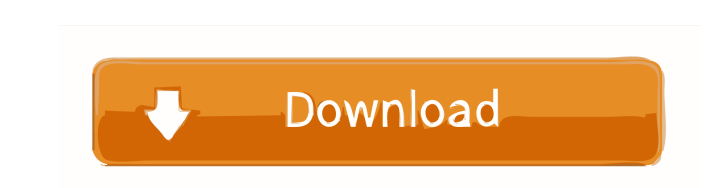

## **ASUS CD-ROM Speed Setting Utility Crack+ [2022]**

- Supports SCSI Interface - Support SCSI / ATAPI Interface - Supports PC Drives - Easy to use interface - Scan to find the best speed for your drive - Direct & optimized - A complete set of functions to optimize ASUS CD-RO settings for the next launch of ASUS CD-ROM Speed Setting Utility. - Set the drive speed to AUTO, NORMAL, or SPEED - Select the drive speed from 3 or 6, which we can use one of these speed settings: - 4x (4x CD-ROM Speed) Speed+1x CD-ROM Speed) - 4x+2x (4x CD-ROM Speed+2x CD-ROM Speed) - 4x+3x (4x CD-ROM Speed) - 4x+4x (4x CD-ROM Speed+4x CD-ROM Speed) - 4x+5x (4x CD-ROM Speed+5x CD-ROM Speed) - 4x+6x (4x CD-ROM Speed) - 4x+6x (4x CD-ROM Sp Speed+6x CD-ROM Speed) - 4x+7x (4x CD-ROM Speed+7x CD-ROM Speed) - 4x+8x (4x CD-ROM Speed) - 4x+9x (4x CD-ROM Speed+9x CD-ROM Speed) - 4x+10x (4x CD-ROM Speed+10x CD-ROM Speed) - 4x+11x (4x CD-ROM Speed) - 4x+11x (4x CD-RO Speed+11x CD-ROM Speed) - 4x+12x (4x CD-ROM Speed+12x CD-ROM Speed) - 4x+13x (4x CD-ROM Speed+13x CD-ROM Speed+14x CD-ROM Speed) - 4x+15x (4x CD-ROM Speed+15x CD-ROM Speed) - 4x+16x (4x CD-ROM Speed+15x CD-ROM Speed) - 4x+ ROM Speed+16x CD-ROM Speed) - 4x+17x (4x CD-ROM Speed+17x CD-ROM Speed) - 4x+18x (4x CD

# **ASUS CD-ROM Speed Setting Utility Crack+ Free**

This software allows the user to configure the startup settings for their ASUS drive by default. To use this tool, you must have the latest drivers installed for the ASUS drive and the software must be allowed to access it Setting Utility Cracked Accounts: 1. Use this tool to set the default read and write speed of your drive. The default settings are stored in the registry. 2. You can also use the ASUS CD-ROM Speed Setting Utility to progra CDs on your system. The boot configuration settings are stored in the registry. 3. If you find that your ASUS optical drive is being problematic or not working properly, this tool can be used to set the device to the read used by the operating system. 4. You can use this tool to change the settings for your ASUS drive from any other drive of the same type and model. 5. When your drive is booted from the USB flash drive, you can also set you speed possible. 6. The default settings are stored in the registry. The registry can be accessed by opening the "Regedit" application. 7. The default speed values stored in the registry are: 16x for the read speed and 8x f Windows Vista, use the following steps to access the Registry Editor: 1. Click on Start 2. Type "Regedit" 3. The Registry Editor will open. 9. Use the Quick Search to locate the key "HKEY\_LOCAL\_MACHINE\SYSTEM\CurrentContro Control\{C2D5C81E-1DDC-4444-B300-E8B63FACDC1B}\ Optical" 10. Click on the key to view the contents of the key 11. If the drive is being used in Windows XP or Windows 2000, locate the key "HKEY\_LOCAL\_MACHINE\SYSTEM\CurrentC Control\{C2D5C81E-1DDC-4444-B300-E8B63FACDC1B}\ Optical" 12. Click on the key to view the contents of the key. 13. Change the default settings for the read and write speeds to the speed you want 1d6a3396d6

#### **ASUS CD-ROM Speed Setting Utility Crack**

A utility that allows you to set the drive speed of optical drives. Includes support for the following interfaces: ASUS CD-ROM Speed Setting Utility (USB) allows you to control the drive speed of optical drives. This utili itself at the desired speed. For example, the utility supports setting the drive speed at 4X (real time, such as the factory speed), which allows you to change the speed while you use the optical drive. This utility is USB USB-2.0 adaptor in the utility to use it on your computer. This software does not support SCSI Interface, please do not use it in conjunction with other SCSI hardware. From the Splash screen, you can: -Select a disk drive the numerical value from 0 to 99. -There are several different speed levels available on your computer, and if you make changes to the drive speed settings, then the speed of the optical drive will change accordingly. -The 24X. -The slow-speed levels are: 2X, 3X, 6X, and 9X. -There is also a default speed of 4X, which will not change the speed of the optical drive. -When the default speed of 4X is selected, then the drive speed can be set fr option on the splash screen will load the default settings in the software, which is the same as selecting the default speed. -Selecting the Options... menu item will open the Options dialog box. -In this box, you can: -En format the software should use. -Adjust the window size. -Change the window title. -Choose the color of the background. -Select the color of the text. -Change the font size. -Enter your name for your name and email address default button. -Select the checkbox for the Show hidden files. -Select the checkbox for the Search through

## **What's New In?**

ASUS CD-ROM Speed Setting Utility is a useful application that is designed to work with ASUS optical drives. This tool will enable you to quickly select the desired drive and set the speed you need it to run at. NOTE: This Interface, please do not use it in conjunction with other SCSI hardware. DESCRIPTION: \* ASUS CD-ROM Speed Setting Utility can correctly detect your optical drive, and will automatically set the read speed that's ideal for SA-1200). \* ASUS CD-ROM Speed Setting Utility can correct read speed settings and can be used to help you recover a CD-ROM which won't play, or is playing too fast. \* ASUS CD-ROM Speed Setting Utility can help you set the drive to accurately fit the speed of your original disc, or other CD-ROM discs. \* ASUS CD-ROM Speed Setting Utility will give you the chance to format your disc in a PC-friendly manner. \* ASUS CD-ROM Speed Setting Utility will allow you to try the software and familiarize yourself with it, so that you're free to decide whether it's the right software for you. FEATURES: \* ASUS CD-ROM Speed Setting Utility is an intuitive interface that will ROM drive model, allowing you to correctly set the read speed for the original disc. \* ASUS CD-ROM Speed Setting Utility can be used to automatically open discs at the fastest speed you need them. \* ASUS CD-ROM Speed Setti your optical drive so that it can read the discs you want to play at the highest speed you need. \* ASUS CD-ROM Speed Setting Utility can correct read speed settings and can be used to help you recover a CD-ROM which won't CD-ROM Speed Setting Utility will give you the chance to format your disc in a PC-friendly manner. \* ASUS CD-ROM Speed Setting Utility offers a free trial period which will allow you to try the software and familiarize you decide whether it's the right software for you. \* ASUS CD-ROM Speed Setting Utility can be used to automatically open discs at the fastest speed you need them. \* ASUS CD-ROM Speed Setting Utility can be used to set up your discs you want to play at the highest speed you need. \* ASUS CD-ROM Speed Setting Utility can correct read speed settings and can be used to help you recover a CD-ROM which won't play, or is playing too fast. \* ASUS CD-ROM you the chance

## **System Requirements For ASUS CD-ROM Speed Setting Utility:**

Before downloading this file you must be sure you meet the requirements listed below. NOTE!If you are not playing The Witcher 3: Wild Hunt then DO NOT download this mod, it will make no difference to you. WARNING!I must st this mod is installed in the game, I just posted the latest version which is already installed. You may want to check out this thread in my FAQ section. You must have a: or later or better You must have an NVIDIA

[https://homeoenergy.com/wp-content/uploads/2022/06/Big\\_Blue\\_Delay.pdf](https://homeoenergy.com/wp-content/uploads/2022/06/Big_Blue_Delay.pdf) <https://alexander-hennige.de/2022/06/07/droptask-crack-3264bit/> <http://saddlebrand.com/?p=4318> <https://www.beaches-lakesides.com/realestate/tuneskit-video-converter-latest/> <https://www.anastasia.sk/pathsim-crack-pc-windows-updated-2022/> <https://maxiwire.com/bamboo-notifier-2022/> <http://www.hommdb.com/maps/heroes-7/elitebytes-maxvelossd-crack-free-registration-code-free-latest/> [https://gtpsimracing.com/wp-content/uploads/2022/06/Unite\\_or\\_Split\\_Videos.pdf](https://gtpsimracing.com/wp-content/uploads/2022/06/Unite_or_Split_Videos.pdf) <https://dainikprobahobarta.com/mihov-exif-renamer-crack/> <https://kalibatacitymurah.com/?p=21400> <https://www.capitta.it/wp-content/uploads/2022/06/zandgol.pdf>

<https://motofamily.com/wp-content/uploads/2022/06/salanai.pdf> <https://www.hotels-valdys.fr/?p=27473> [https://everyonezone.com/upload/files/2022/06/uOiGUFQKpoQQdvqfKyIe\\_07\\_8518a3f2256fe891adfa4cfe8eb4af41\\_file.pdf](https://everyonezone.com/upload/files/2022/06/uOiGUFQKpoQQdvqfKyIe_07_8518a3f2256fe891adfa4cfe8eb4af41_file.pdf) <https://lidealist.store/wp-content/uploads/2022/06/aleitre.pdf> <https://www.distributorbangunan.com/slug-test-acquisition-crack-2022/> <http://www.sweethomeslondon.com/?p=2161> [https://fuerzasparavivir.com/wp-content/uploads/2022/06/Wuul\\_Crypto\\_Text.pdf](https://fuerzasparavivir.com/wp-content/uploads/2022/06/Wuul_Crypto_Text.pdf) <https://liquidonetransfer.com.mx/?p=3083>